# eDiscovery for the Defense

Wesley Wittig Executive Assistant District Attorney

# Portal website address:

• <https://tylerportal.fortbendcountytx.gov/FORTBENDPRODPORTAL/>

# Portal website

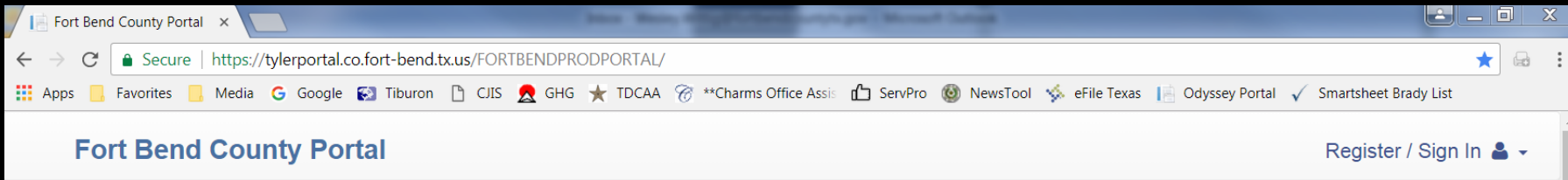

### **Notifications**

No notifications exist.

## Registration vs. Signing In

- You register once, and sign in each time after.
- Other counties use the same vendor and your registration is recognized across the system. For example, if you registered an account in Montgomery County, you shouldn't register in Fort Bend, but sign in using those same credentials.
- You will still need to request access to Fort Bend's discovery (skip to Slide 7).

### Create an account

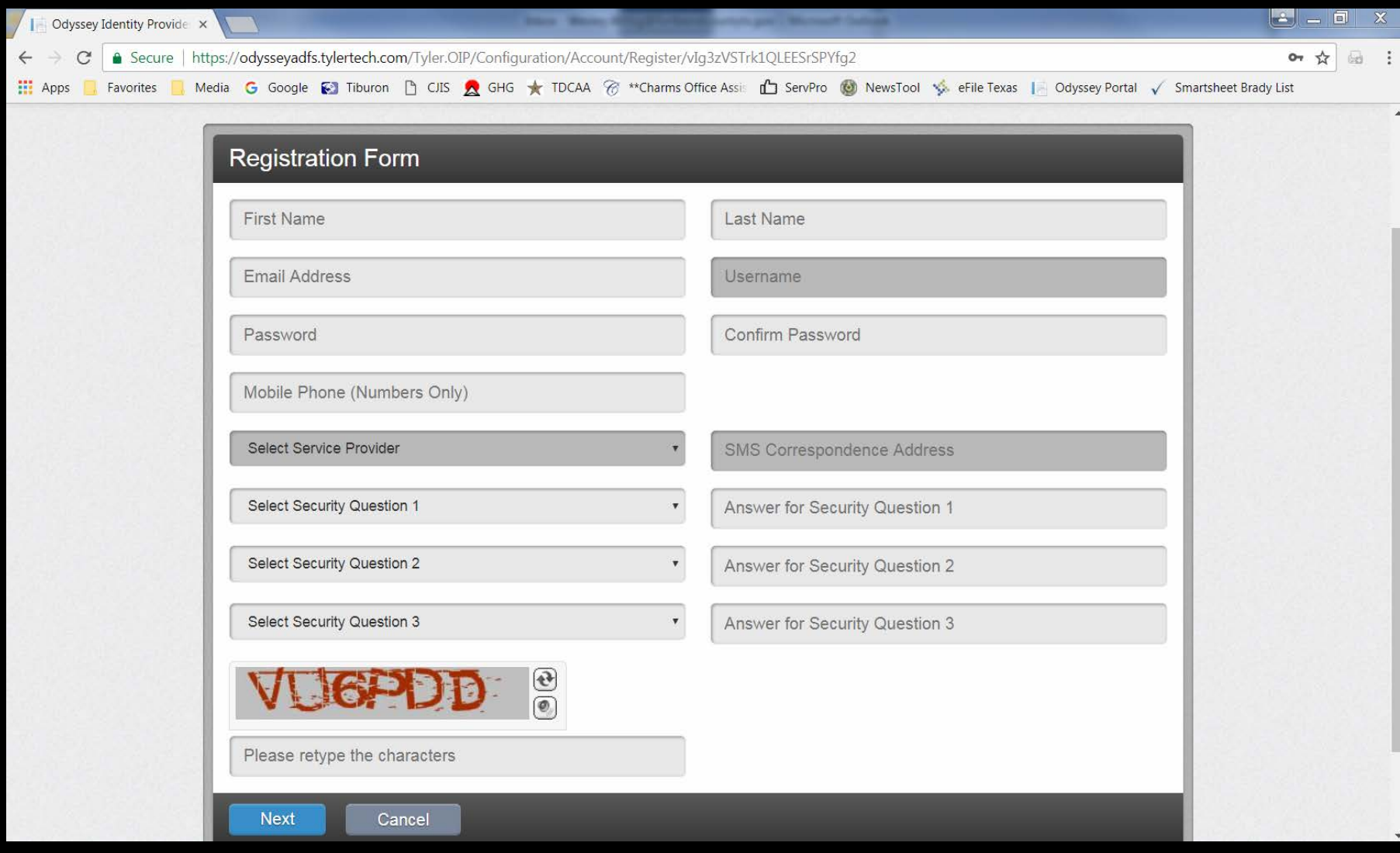

## Registration is complete once you verify via email

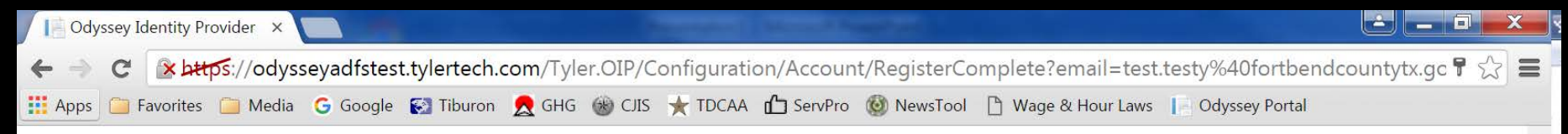

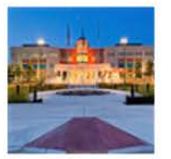

### **Fort Bend County Portal**

**Online Access** 

### **Registration Complete**

You must verify your email address before you can log in. A verification link was sent to test.testy@fortbendcountytx.gov. To verify your account, click in the link provided in your email.

Didn't get an email? Resend Verification

**Finish** 

## How you request eDiscovery access

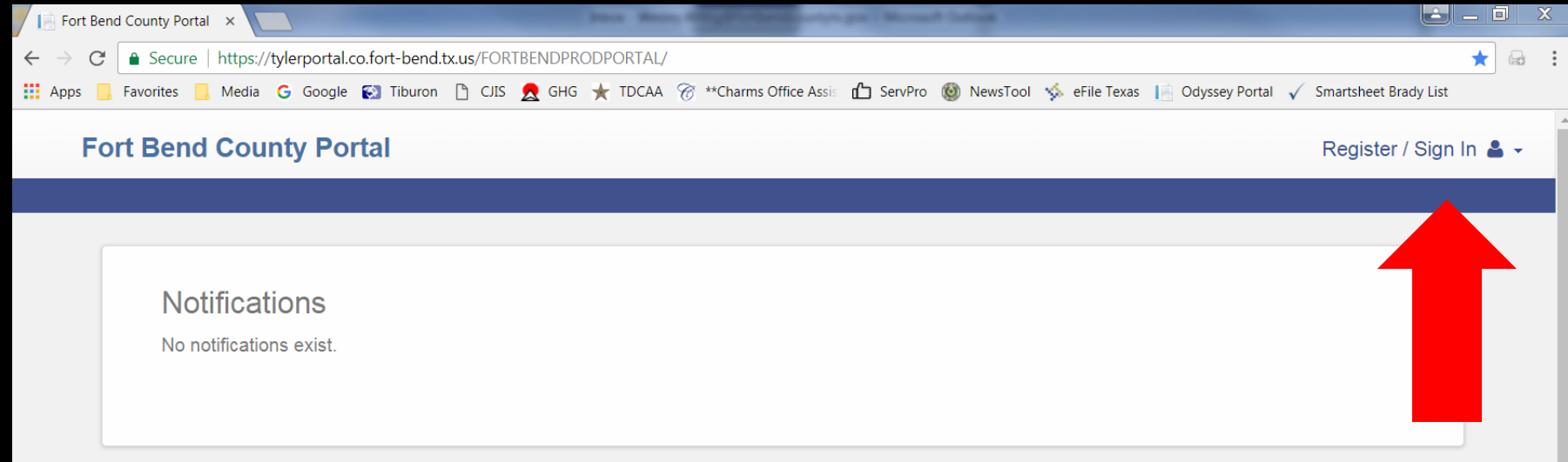

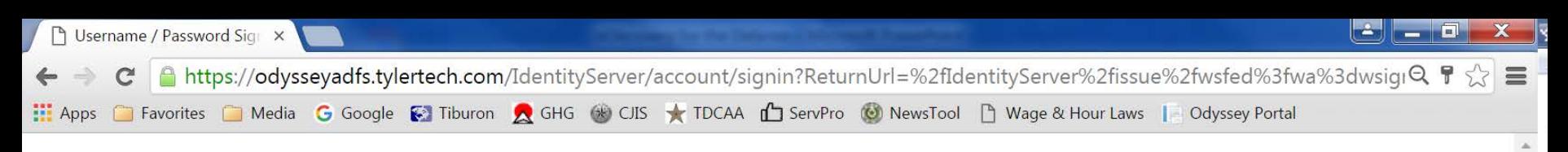

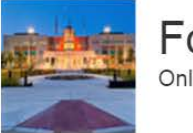

### Fort Bend County Portal Online Records Search

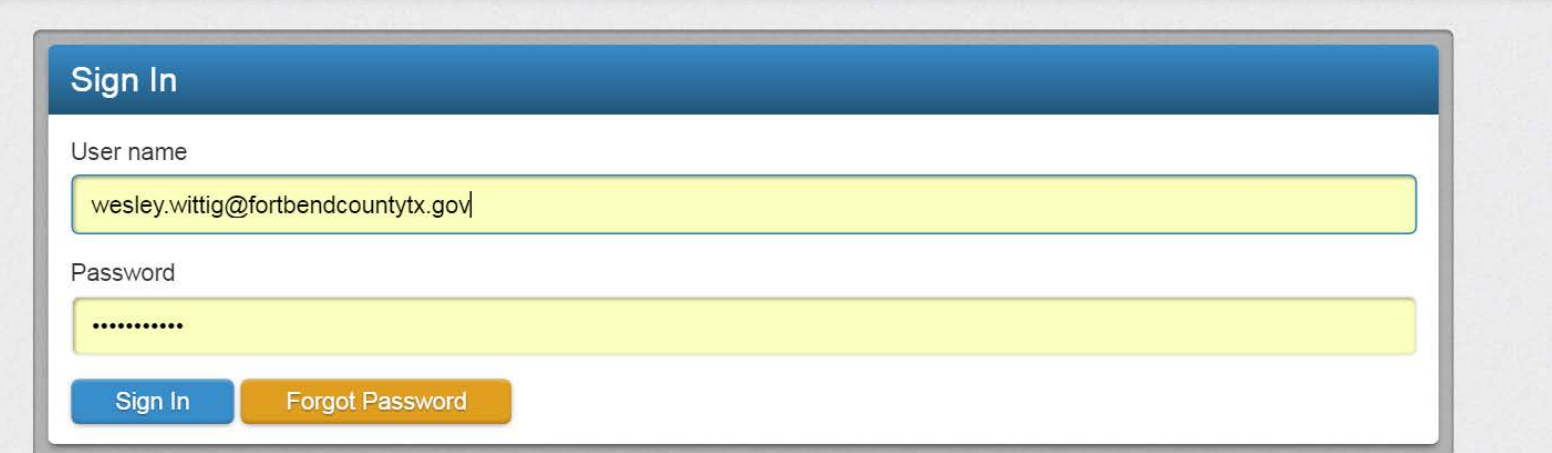

## Click on the Welcome Menu

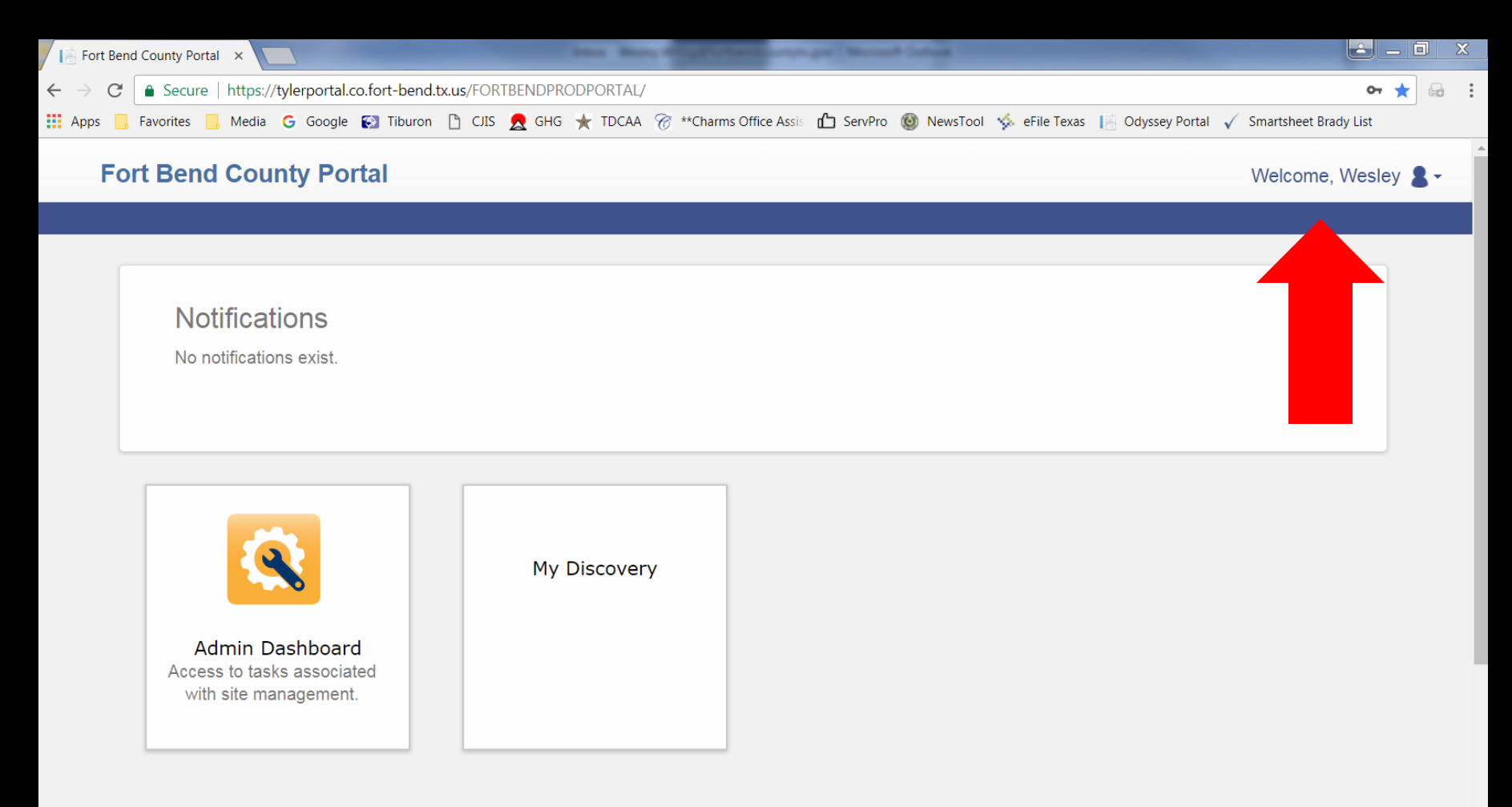

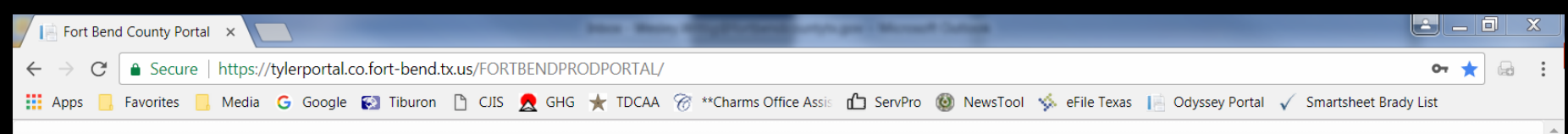

### **Fort Bend County Portal**

Welcome, Wesley

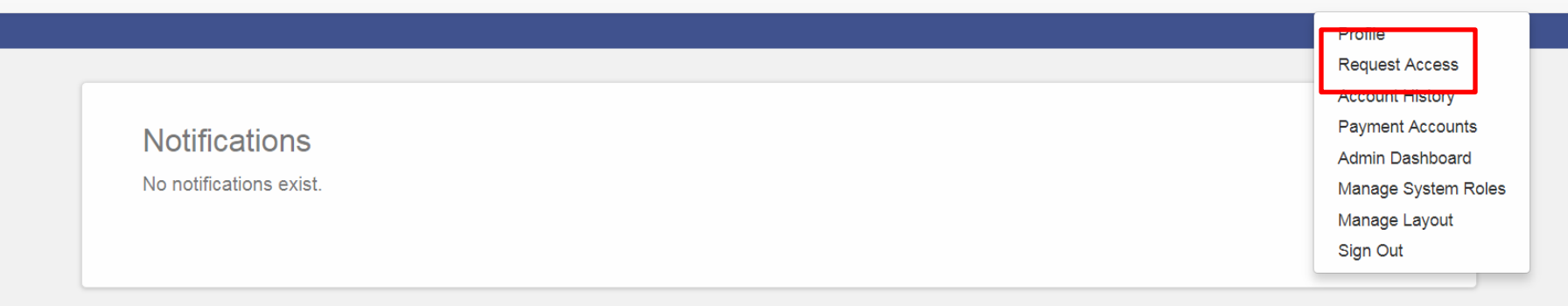

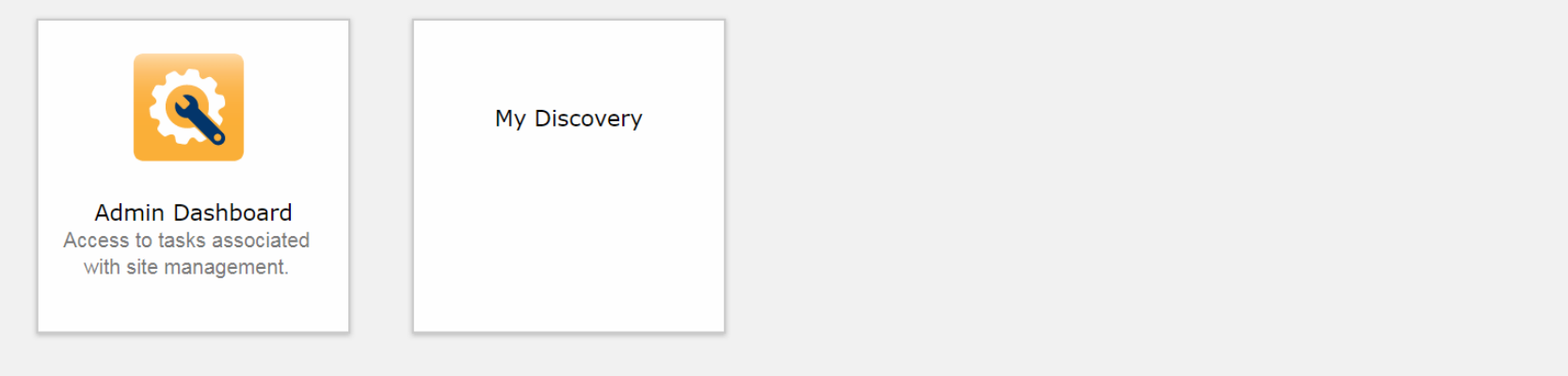

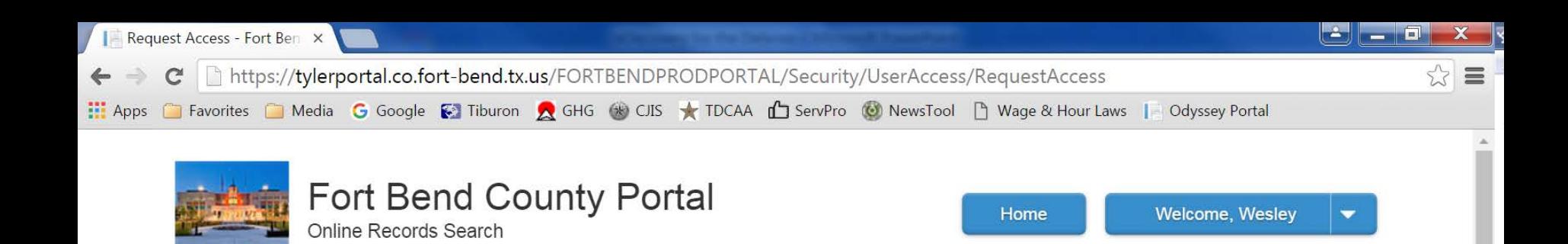

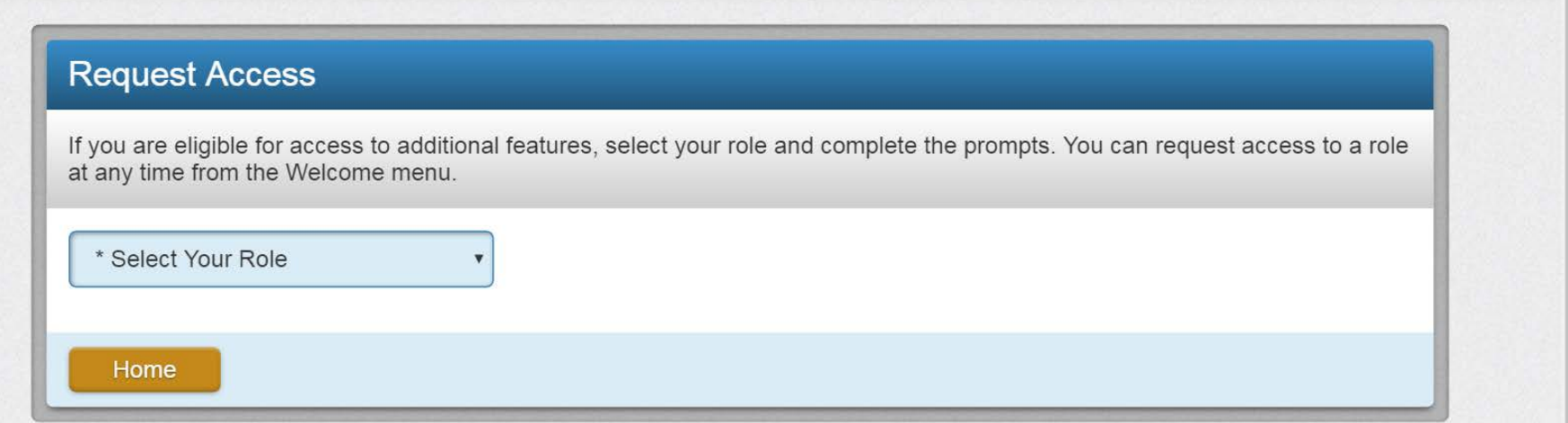

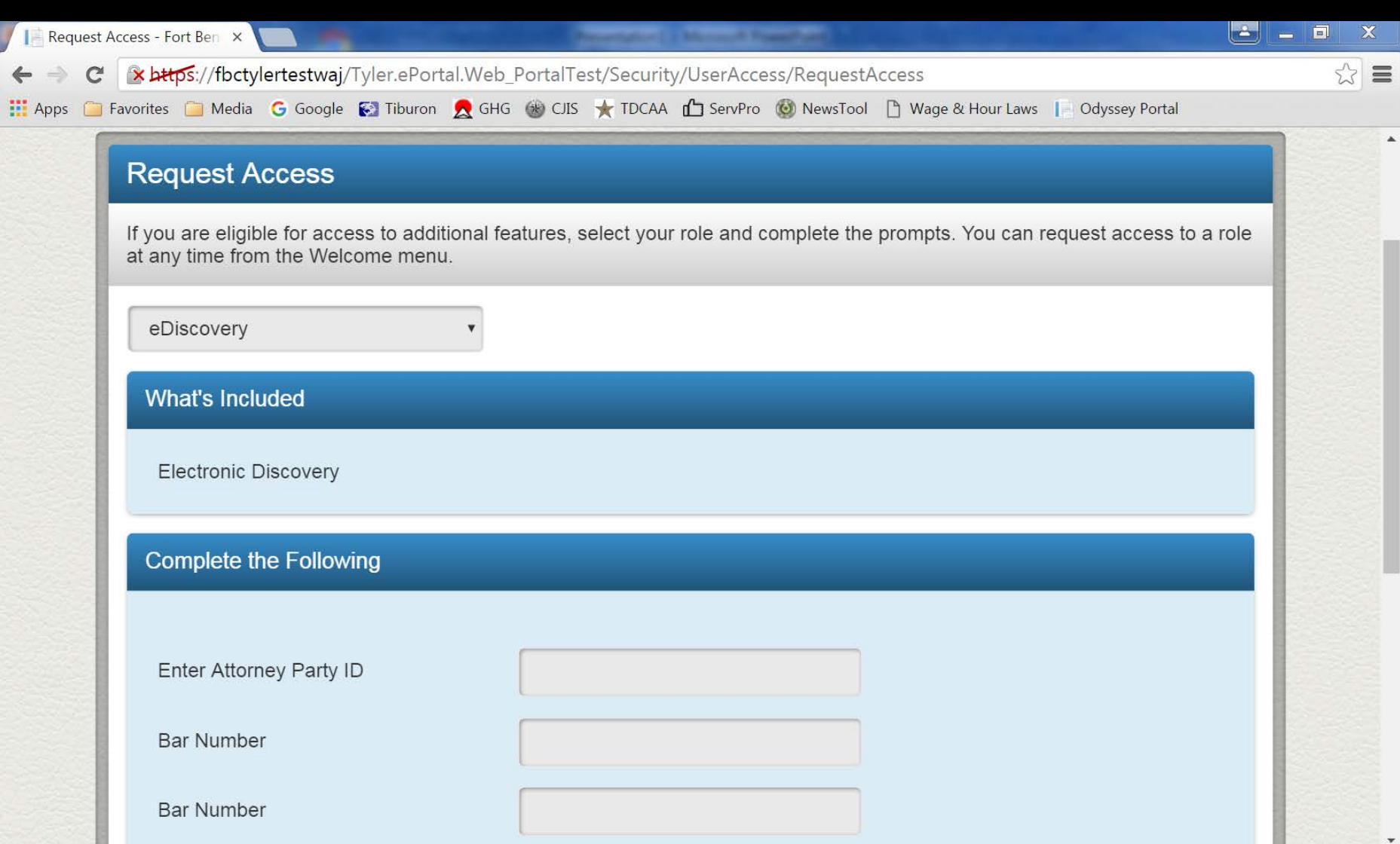

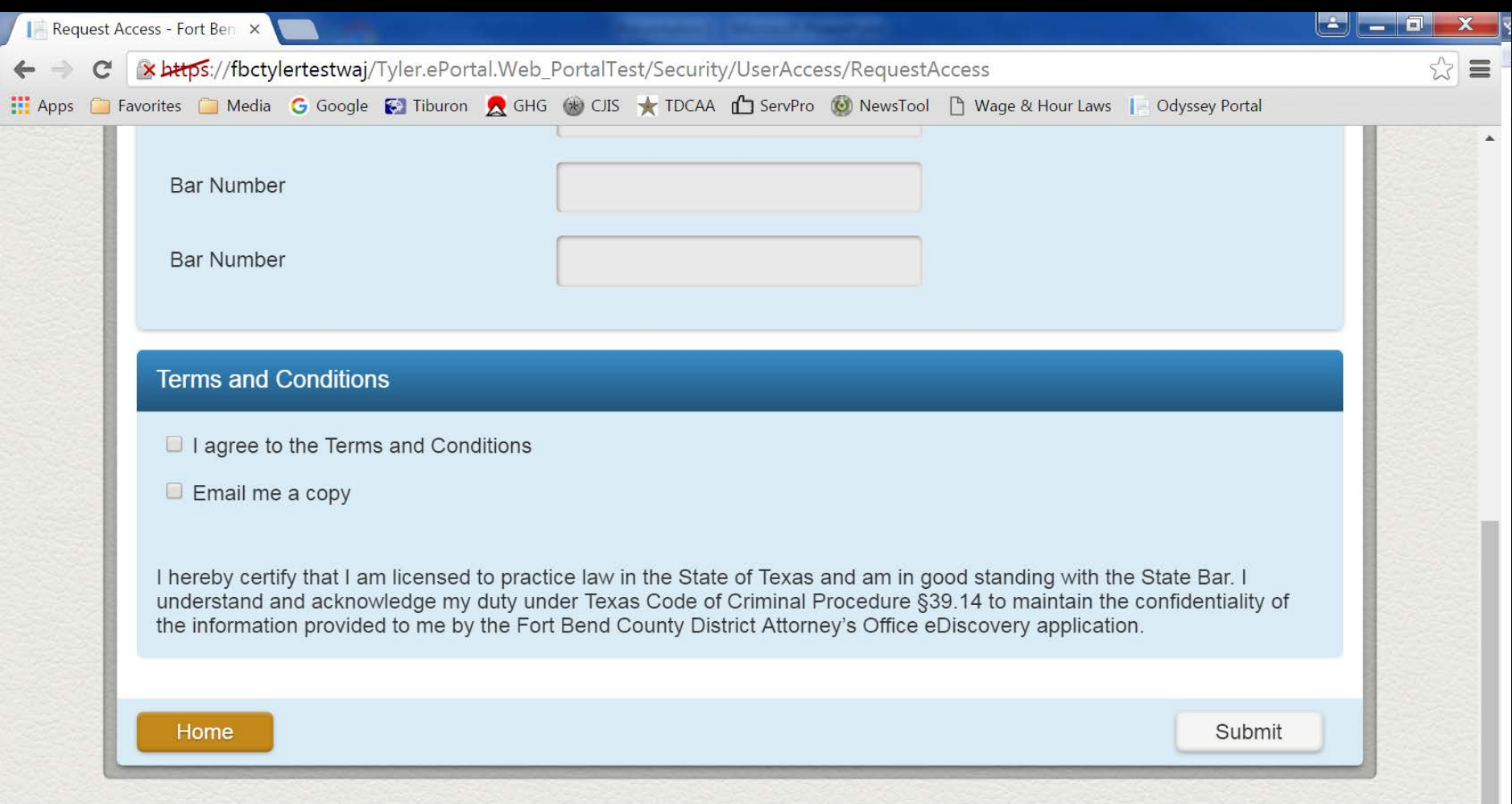

## Once you request eDiscovery access

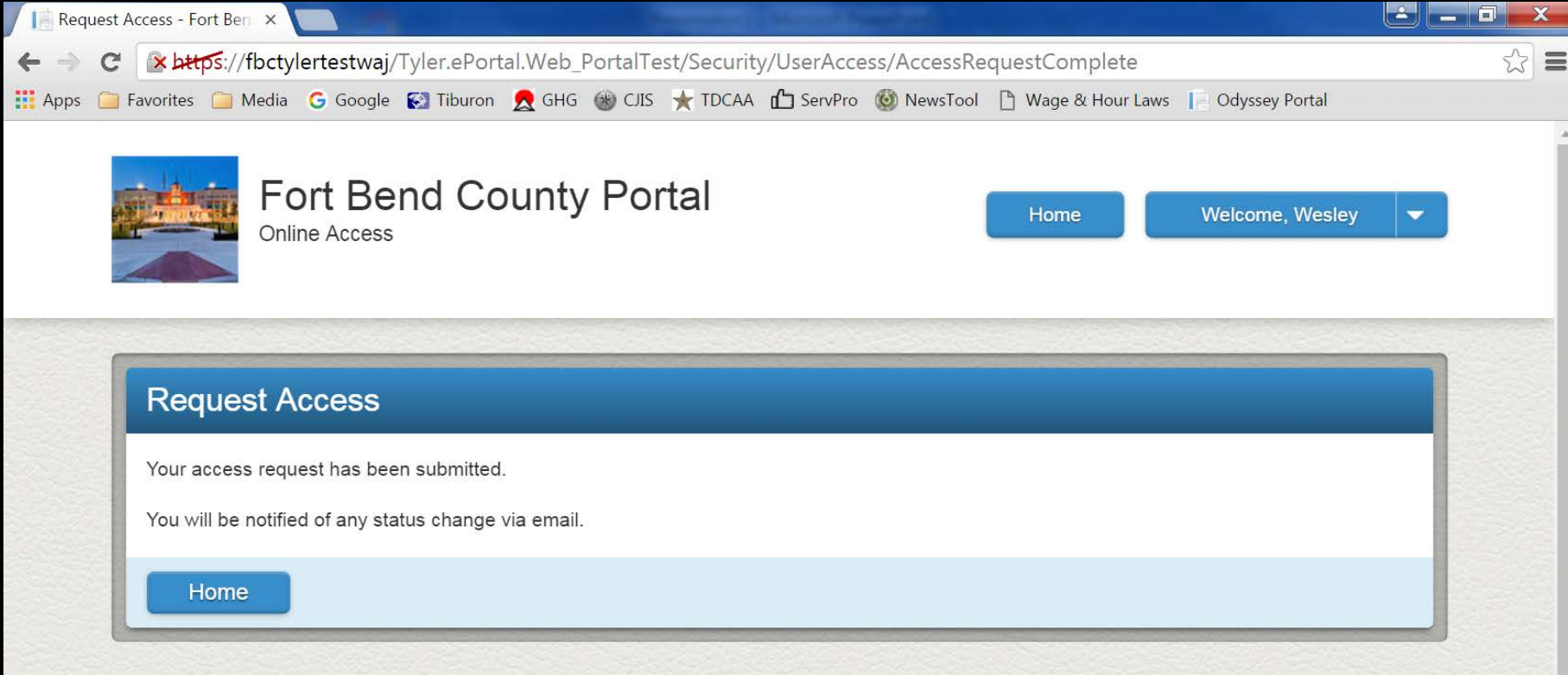

## You get an e-mail too

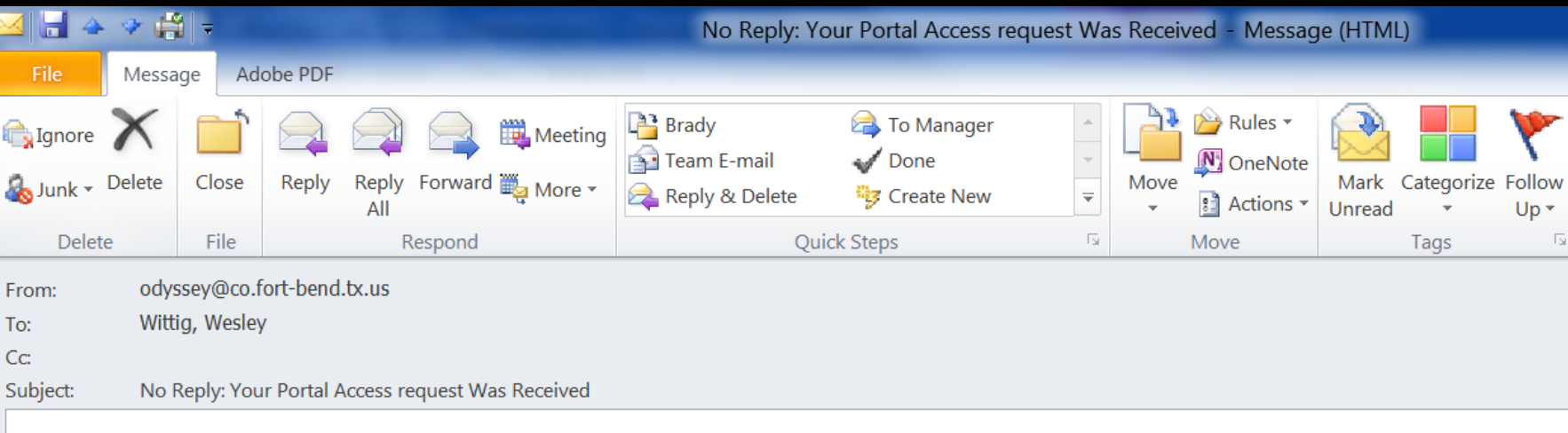

Wesley Wittig,

Your Fort Bend County Portal access request has been received. You will be notified of any status change via email.

Please do not reply to this email. If you have received this email in error, please disregard.

## After I approve your request

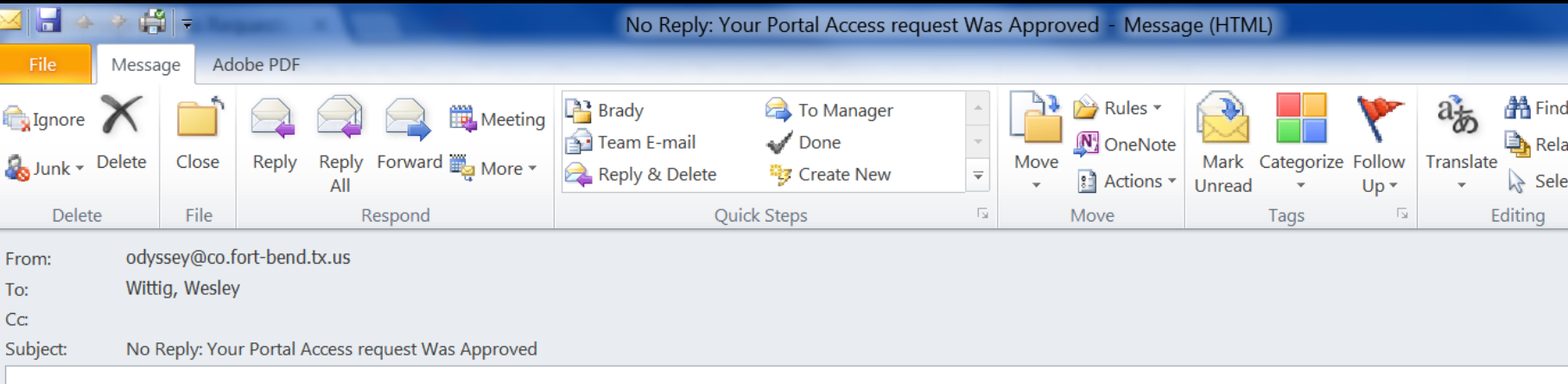

Wesley Wittig,

Your Fort Bend County Portal access request has been approved. Visit the Fort Bend County Portal site to access your features.

Please do not reply to this email. If you have received this email in error, please disregard.

## E-mail notice when discovery is shared

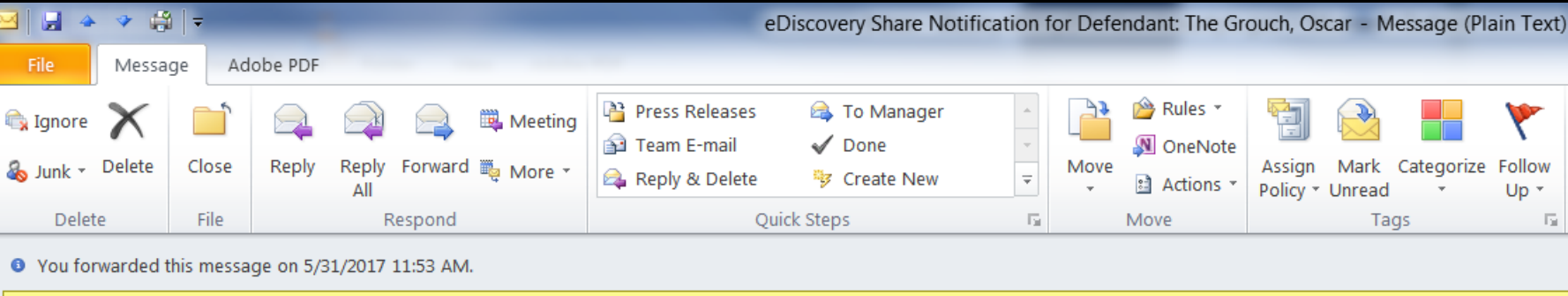

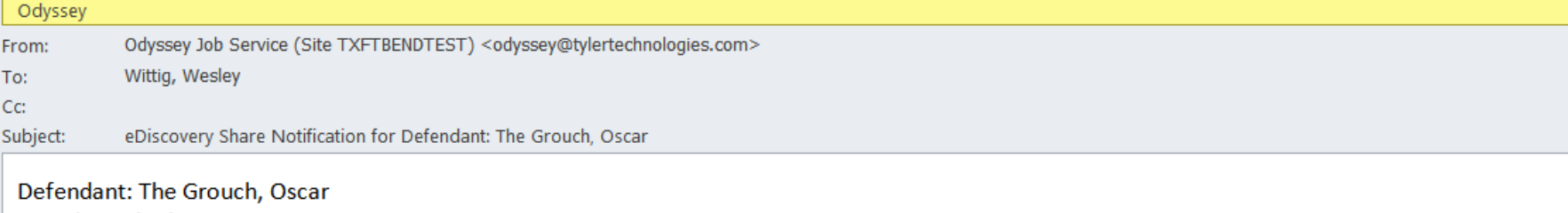

**Location: District Attorney** Date/Time Shared: 05/31/2017 11:51 AM Type/Name of Document: Restricted Non-Public Image / Lab Report

Click here to access the FBC eDiscovery Portal: https://fbctylertestwaj/PortalTest.

## What the portal looks like

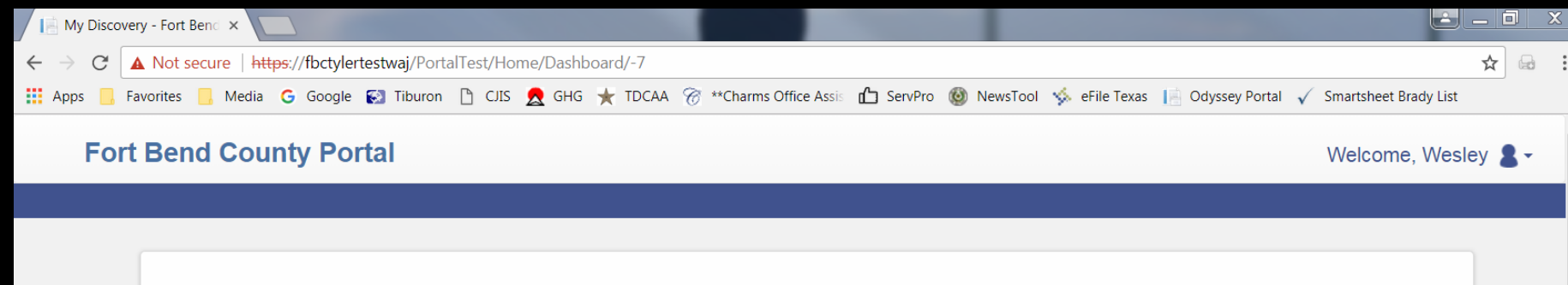

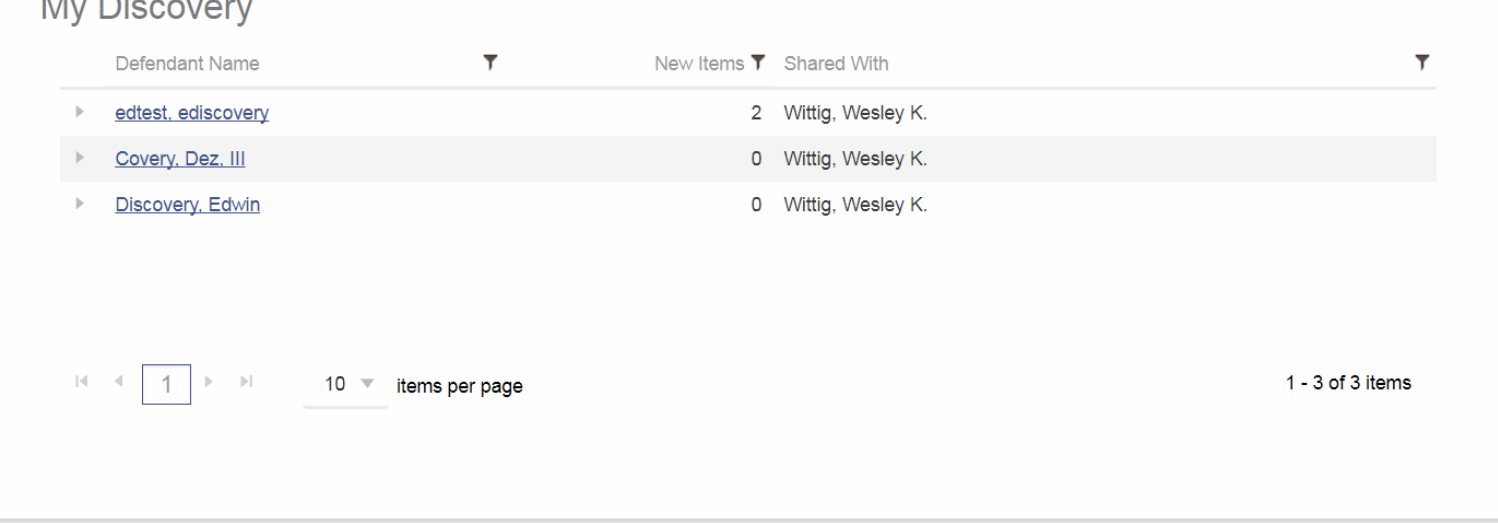

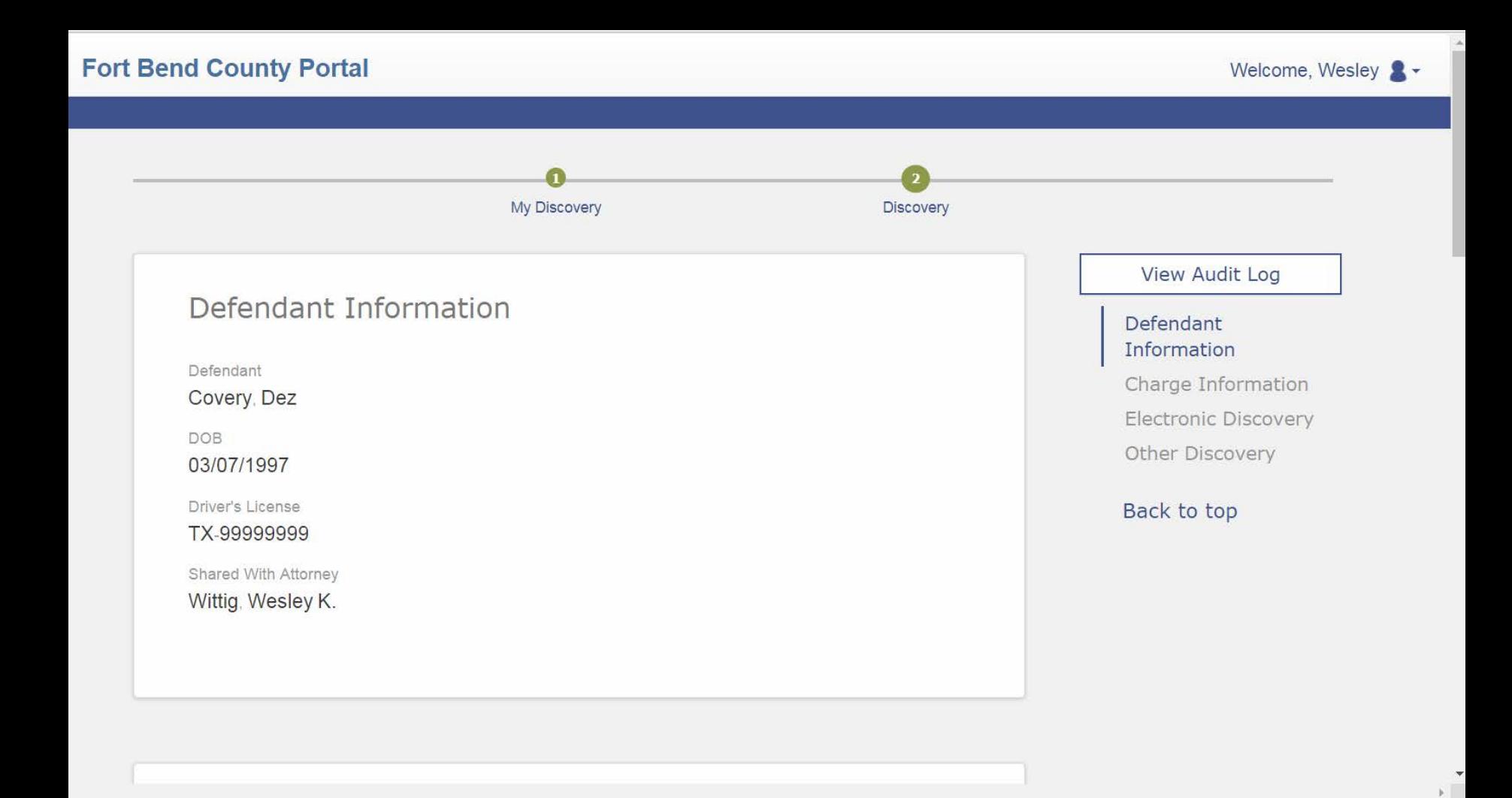

### **Fort Bend County Portal**

### Welcome, Wesley 8 -

### Charge Information

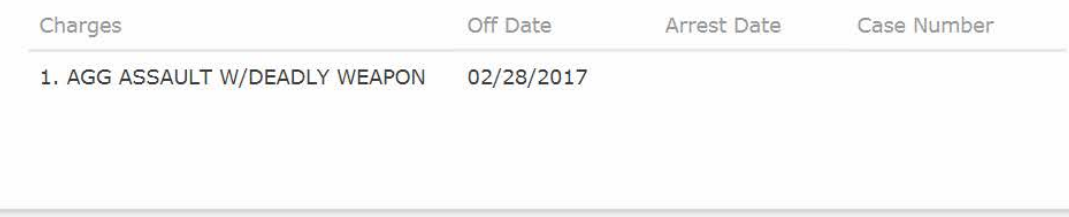

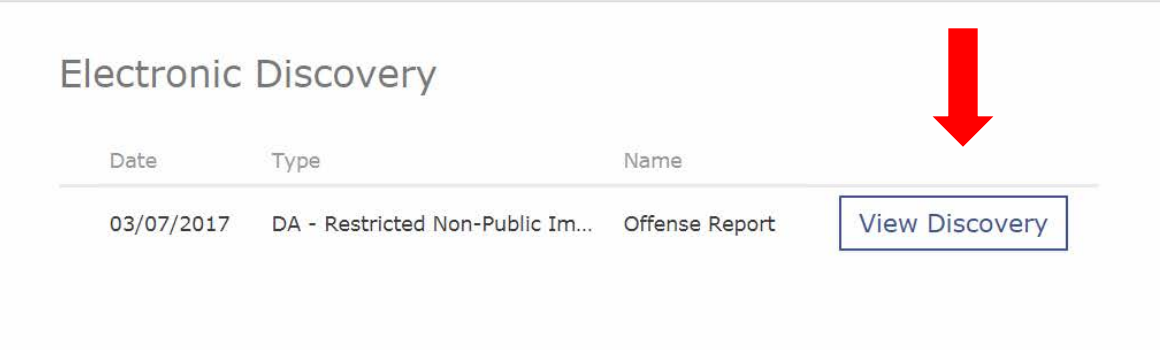

### Expect pdf and tiff files. Works on a Mac too!

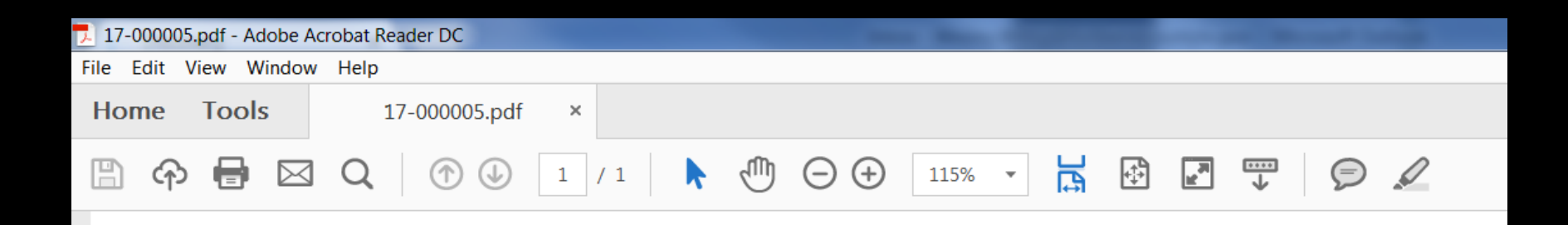

**Test Offense Report** 

Dez Covery, III

### **Fort Bend County Portal**

### Welcome, Wesley 8 -

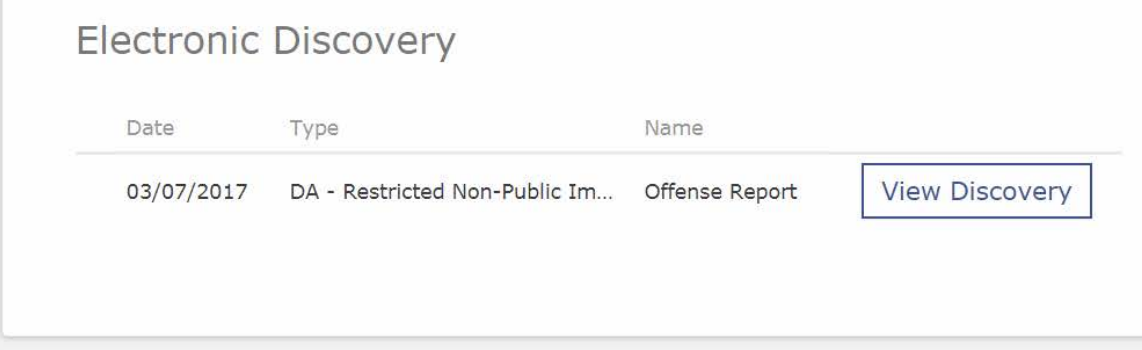

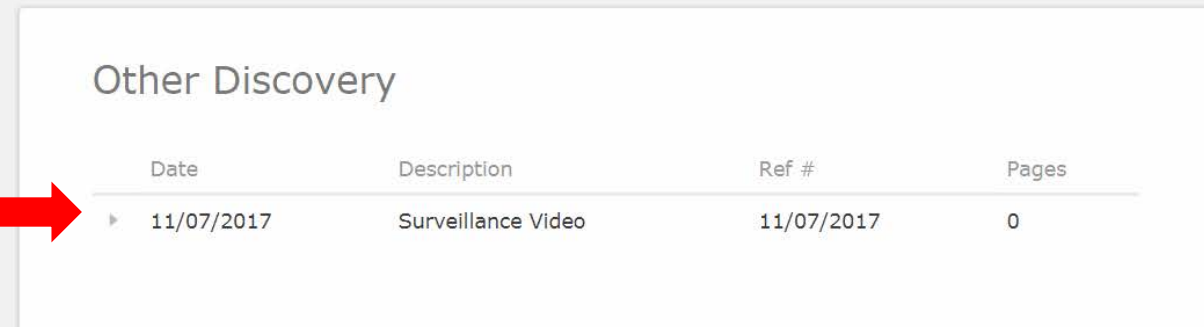

### **Fort Bend County Portal**

### Welcome, Wesley 8 -

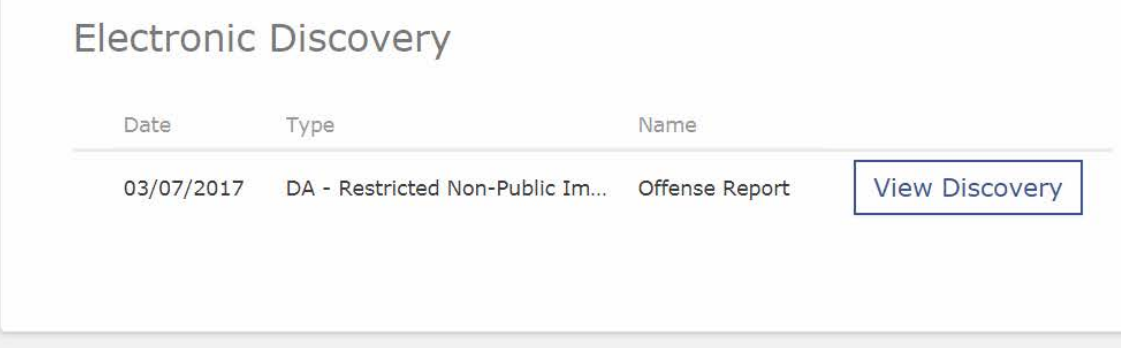

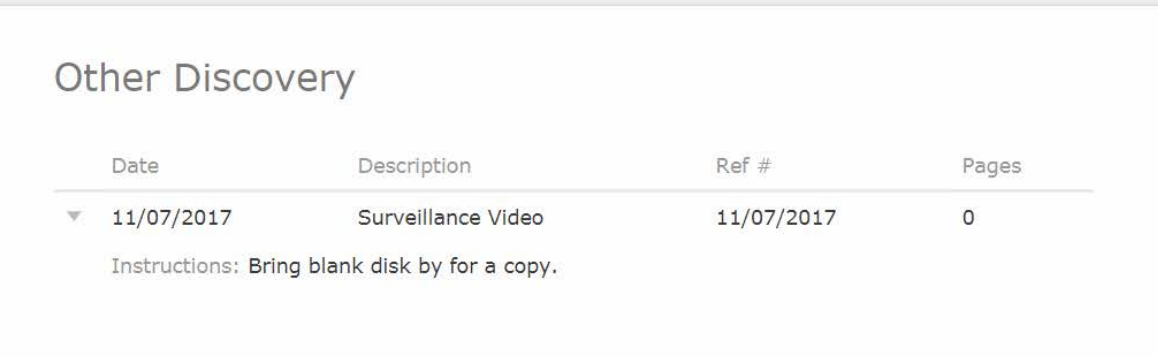

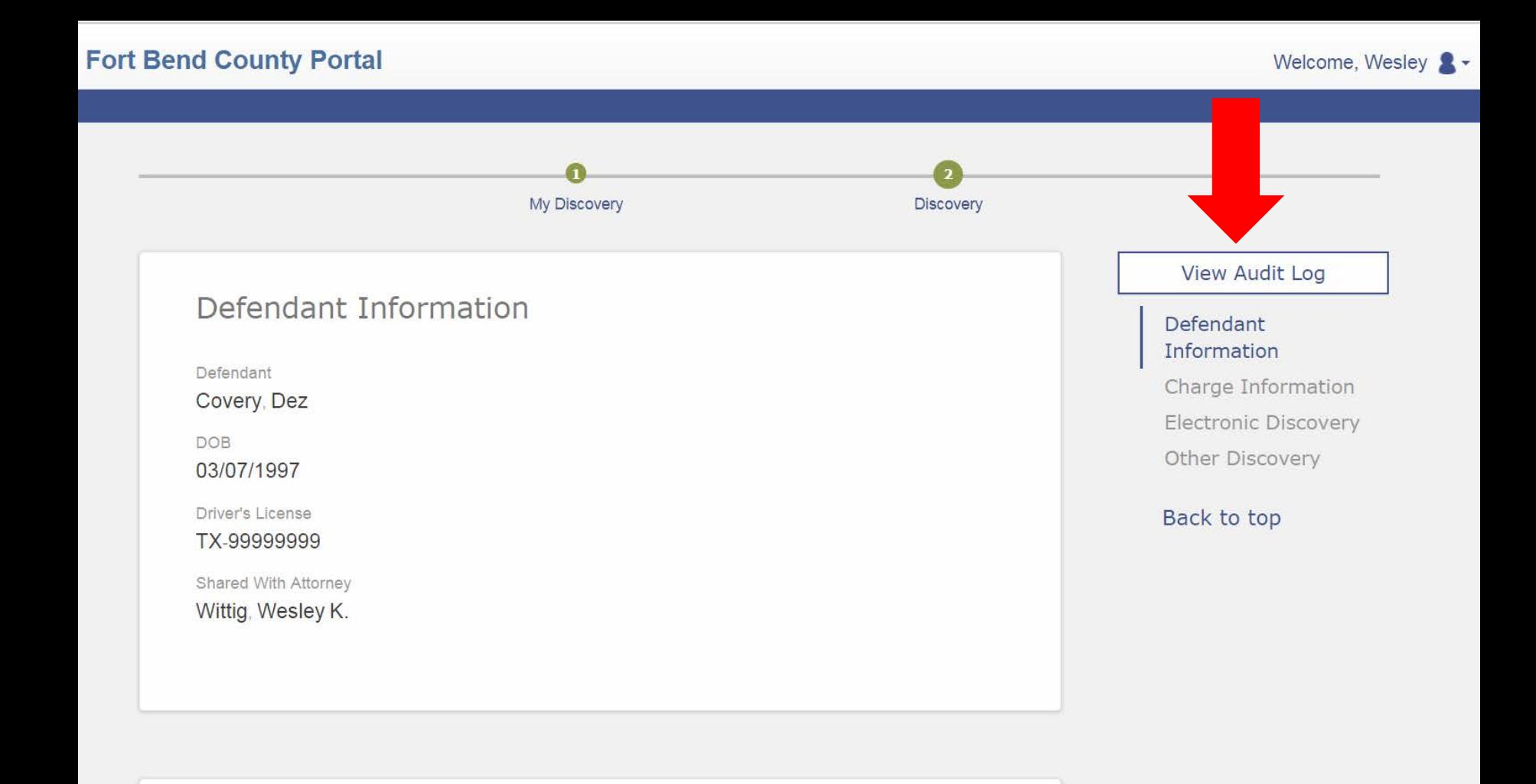

### eDiscovery Audit Log

Defendant Covery, Dez

### Control # 17-000005

### **Electronic Discovery**

### Name **Offense Report**

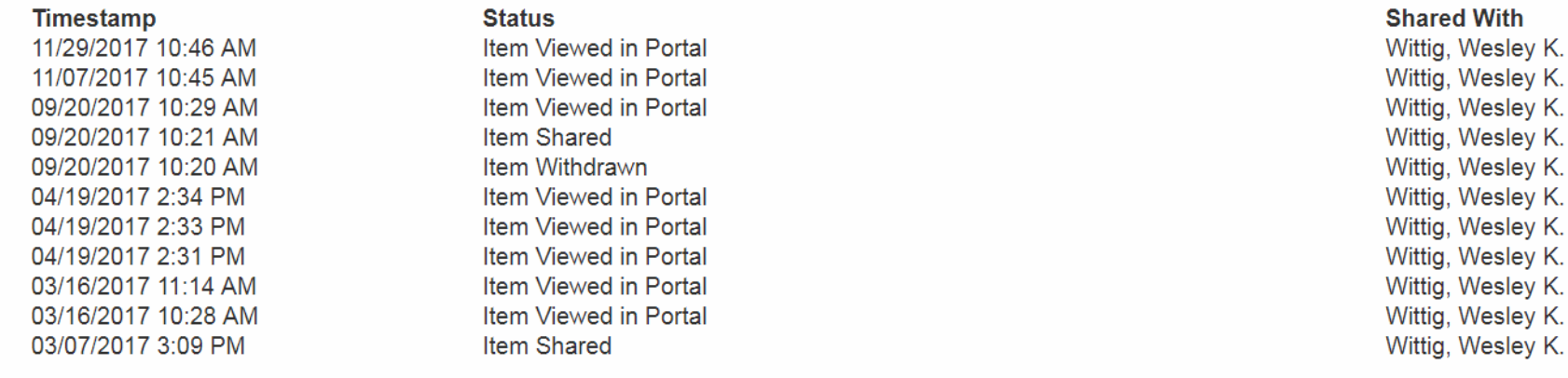

**Type** 

DA - Restricted Non-Public Image

### **Other Discovery**

Description Surveillance Video

> **Timestamp** 11/07/2017 10:47 AM

**Status** Item Viewed in Portal

### eDiscovery Audit Log

Defendant: Covery, Dez, III

#### Prosecuting Attorney:

Wittig, Wesley K. (Bar #: 24000227)

Control #: 17-000005

Group By: Attorney

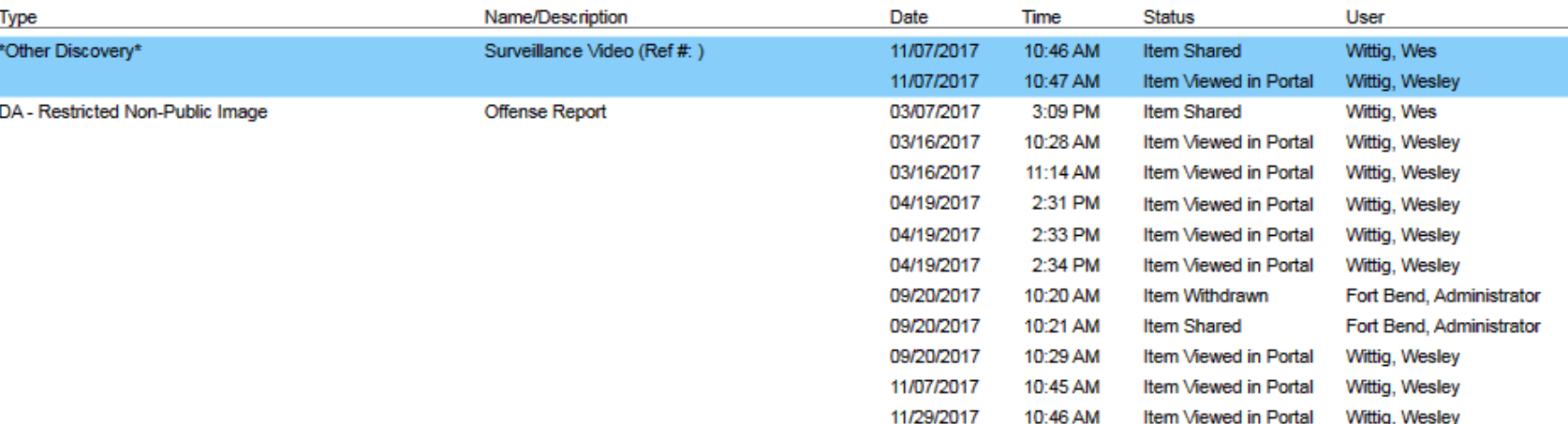

### eDiscovery Audit Log

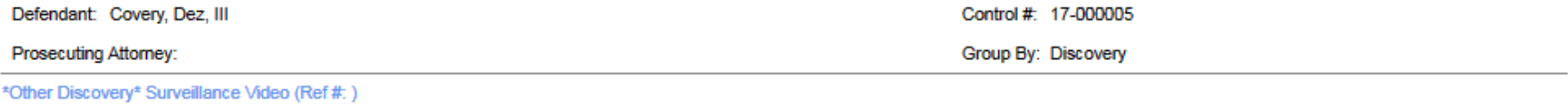

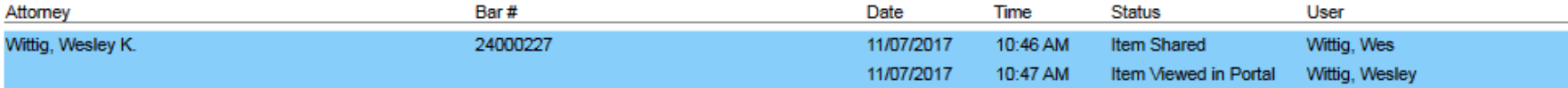

#### DA-Restricted Non-Public Image Offense Report

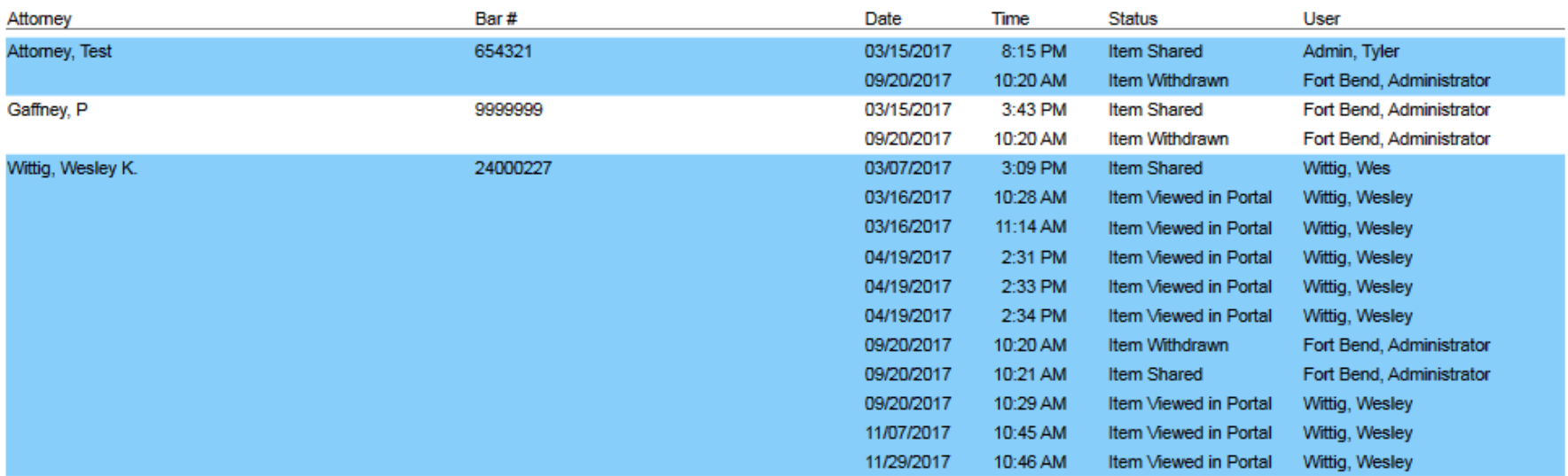

## After viewing all items

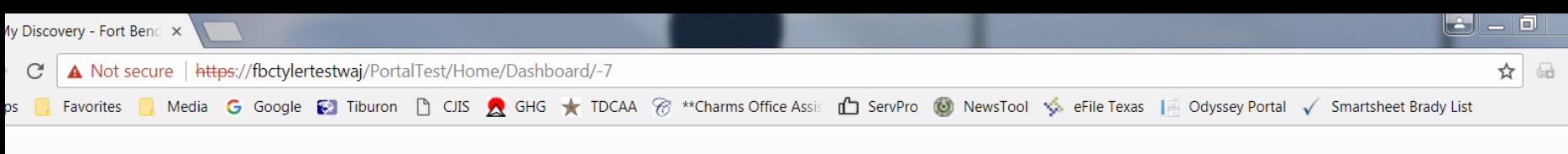

### **Fort Bend County Portal**

Welcome, Wesley

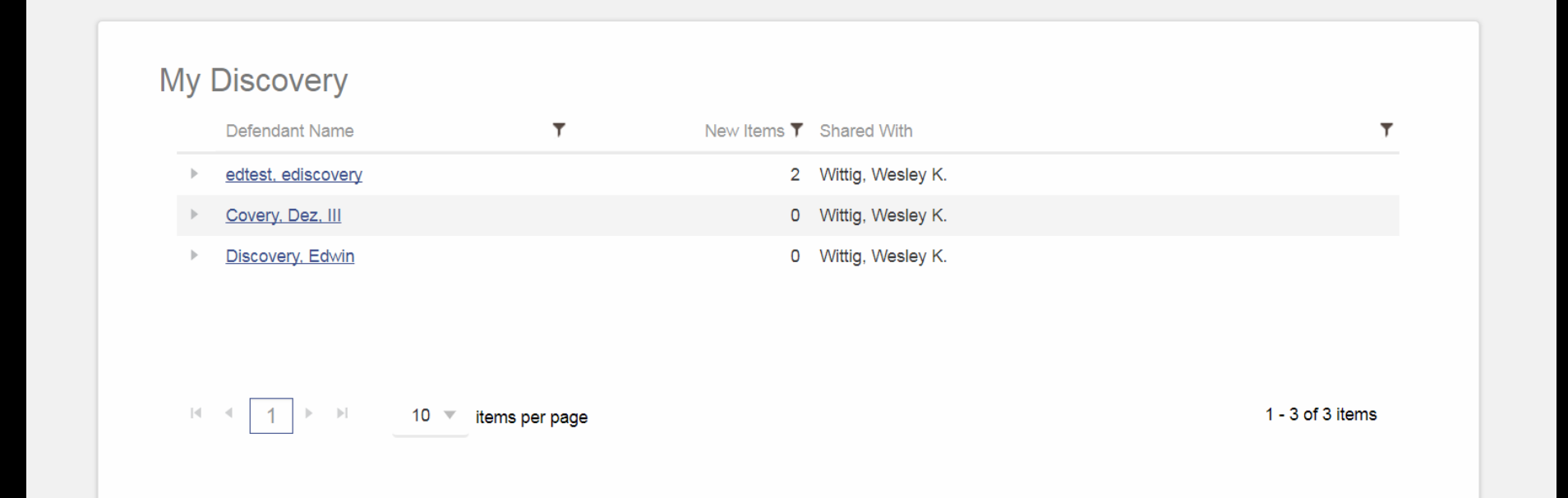

## Reminders

- Paper file is still available to you and you need to check it! And again before a plea/trial in case something was added.
- Audio/video media is not available via eDiscovery
- The system is not automated you will need to make your §39.14 request of the trial prosecutor in your normal manner
- You will still need to sign the §39.14 acknowledgment form although the inventory is now printed out

## Reminders

- Add these e-mail addresses to your trusted senders list:
	- odyssey@co.fort-bend.tx.us
	- odyssey@fortbendcountytx.gov
	- odyssey@tylertech.com
- E-mail me once you register and request eDiscovery so I can grant access
- E-mail me with other problems/questions
- Wesley.Wittig@fortbendcountytx.gov